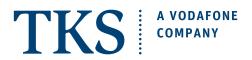

# QUICK SETUP GUIDE ARRIS TG3442 CABLE MODEM

MULTIMEDIA OUTLET

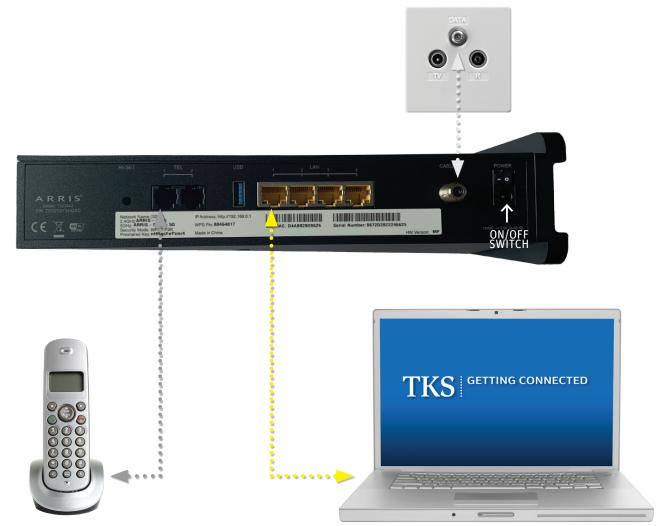

# GETTING STARTED CHECKLIST

- ☑ Your easyConnect Internet and phone service must be activated and fully functional.
- Check your connections: power supply and Multimedia Outlet.
- ☑ All 4 lights are blinking steady: Phone, Internet, Wi-Fi, and Power.

## 1. COMPUTER

Connect the yellow network cable to the modem, and then to your computer's Ethernet 10/100 network adapter.

NOTE - THE USB PORT IS NOT USED IN THIS SETUP.

# **2. TELEPHONE**

Tel 1 - Plug a regular analog telephone into 1.

TIP: Again, please be sure that your phone is firmly plugged into the left telephone socket labeled 1.

#### 4. **DONE!**

After all the connections are made, the modem will automatically self initiate. This may take a few minutes.

## **GET ONLINE AND START MAKING CALLS**

To begin using your services simply launch your web browser and start surfing and pickup your telephone and dial!

Need help? Call the TKS hotline 24/7 0631 3522 499

Additional setup guides are available at the TKS website.